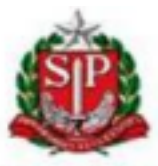

**GOVERNO DO ESTADO DE SÃO PAULO** 

Secretaria da Educação do Estado de São Paulo Coordenadoria de Informação, Tecnologia, Evidências e Matrícula Departamento de Tecnologia Centro de Instalações e Equipamentos

Para fazer uso dos aplicativos Leia SP e Matfic via CMSP, até segunda ordem, é necessário sair do modo quiosque, segue passo a passo:

1. Dentro do modo quiosque, clicar em configurações:

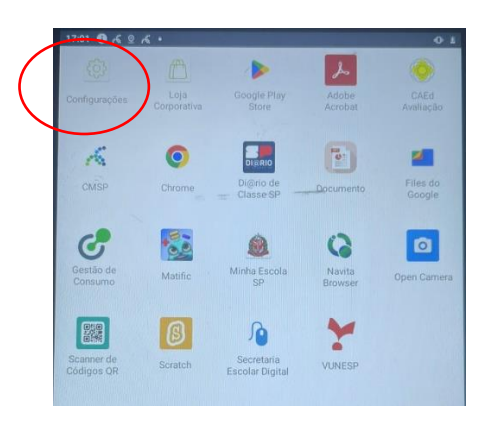

2. Clicar em "Sair do modo quiosque"

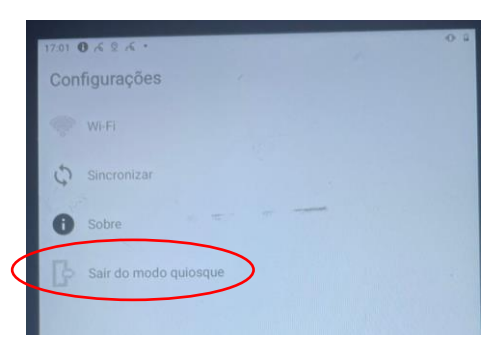

3. Usar a senha "4920" e clicar em "OK".

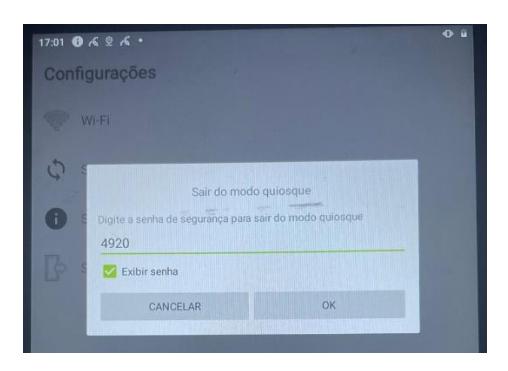

4. Usar o tablet normalmente via CMSP e selecionar o app desejado (Leia SP ou Matfic).